**FANTASTIC.WB+**

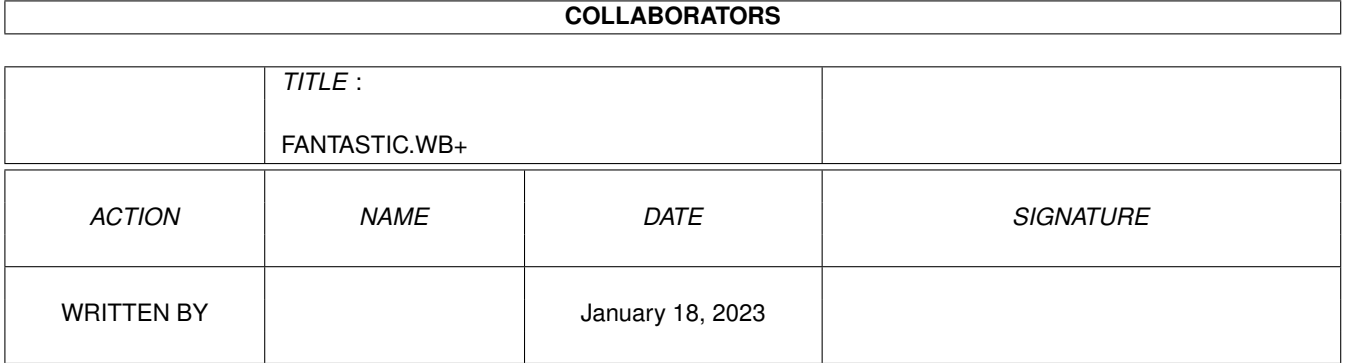

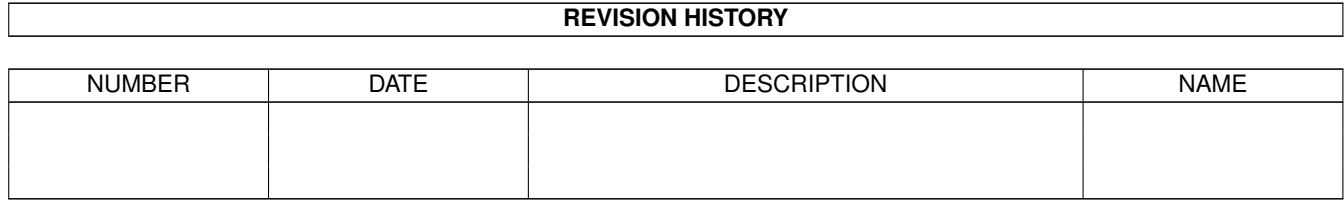

## **Contents**

#### 1 FANTASTIC.WB+ [1](#page-3-0)

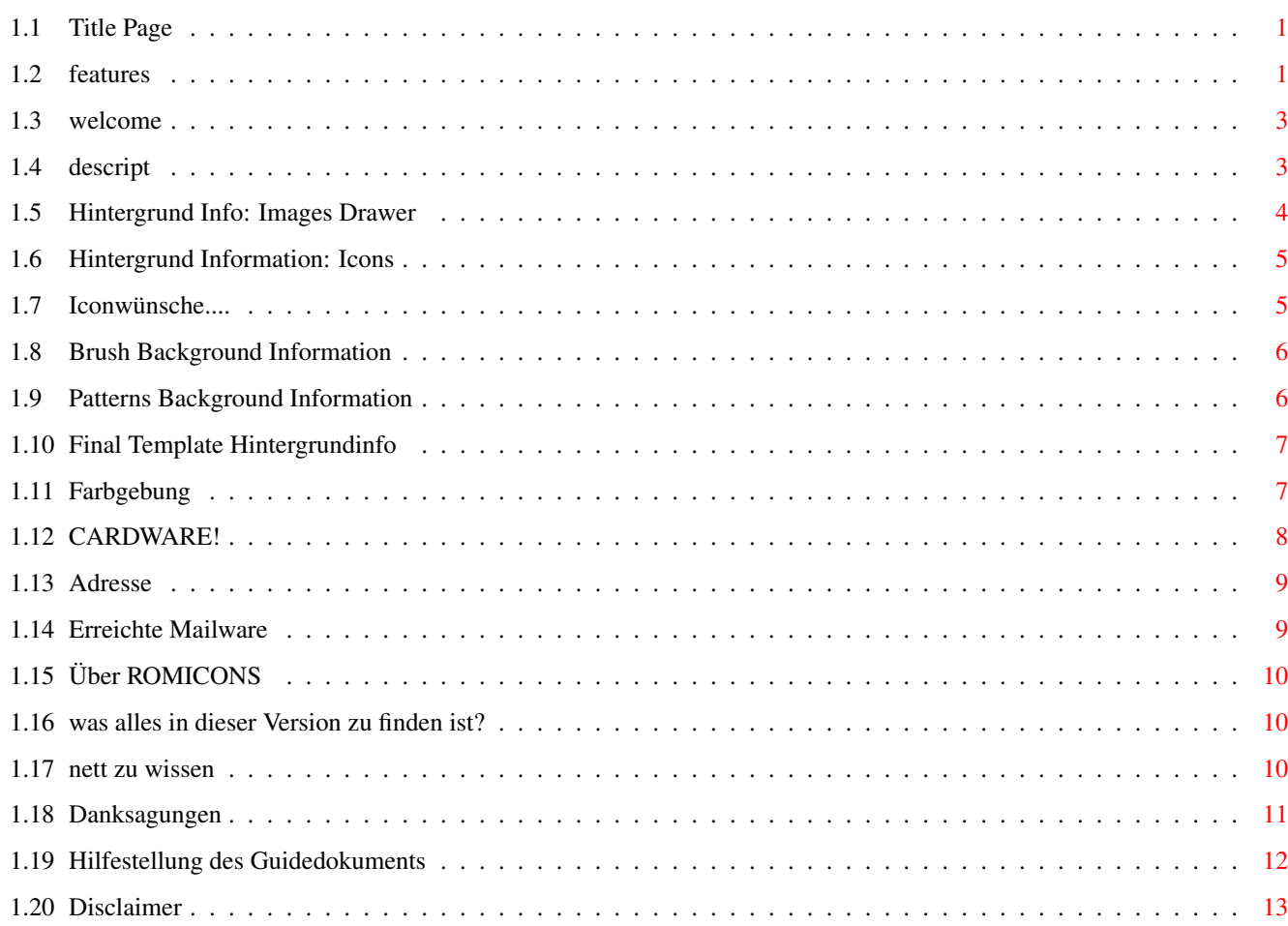

## <span id="page-3-0"></span>**Chapter 1**

# **FANTASTIC.WB+**

#### <span id="page-3-1"></span>**1.1 Title Page**

\_\_\_\_\_\_\_\_\_ \_\_\_\_\_\_\_\_\_\_  $111$ / /¯¯¯¯¯¯¯¯¯¯¯¯¯¯¯¯| |  $1/$   $\frac{1}{2}$   $\frac{1}{2}$   $\frac{1}{2}$   $\frac{1}{2}$  $/$   $/$   $/$   $||$   $\sqrt{$   $||$   $\sqrt{$   $||}$  $/ /$   $|| \bigsqcup$   $|| \bigsqcup$   $|| \bigsqcup$  $1/11/111$   $\_\_1$ / / \_ | | /\ | || |\_\_| | | | / / | | | / \ || | | |  $------$  | | PLUS /¯¯¯¯¯¯¯¯¯¯¯¯¯¯¯¯¯¯¯¯¯¯¯¯¯¯´ | ¯¯¯¯¯¯¯¯¯¯¯¯¯¯¯¯¯¯¯¯¯¯¯¯¯¯¯¯¯´

Willkommen zu FANTASTIC.WB+ (RESIcons) (das Magic.WB Reiconifizierungs Set) Copyright © 1995/96 RangeWire (R.E.Spence) - CardWare Release III & Version II - [Inhalt](#page-3-3) [Rechtliches](#page-15-1)

#### <span id="page-3-3"></span><span id="page-3-2"></span>**1.2 features**

1. Allgemein

Willkommen ................... Vorwort... Hinweise ..................... Hinweise (Systemanforderung usw...)

Inhalt ..................... Archiv Inhalt Oups ......................... Hilfestellung zur Farbanpassung Guide ........................ Hilfestellung dieser Guide Datei 2. Hintergrund Informationen Drawer ....................... Hintergrund Information: ImagesDrawers Icons ........................ Hintergrund Information: Icons Images ...................... Hintergrund Information: Brush Patterns ..................... Hintergrund Information: Patterns Final Template ............... Hintergrund Information: New Template 3. Anschrift Cardware ..................... CARDWARE-Info Adresse .................... Wie man mich erreicht 4. Über RomIcons ..................... Über ROMICONS Danksagungen ................ Grüße, Danke, ... 5. Rechtliches Rechtliches .................. nicht nett, aber immerwieder nötig

#### <span id="page-5-0"></span>**1.3 welcome**

Willkommen zu FANTASTIC.WB+ II

Hier ist das dritte Release (Veröffentlichung) von F.WB+. Dieses Release ist gleichzeitig die zweite Version von F.WB+.

Kurz Info: Das Hauptsächlichste der neuen Version ist das neue Icon-Template. Mit diesem Template hat man nun einen richtigen "Tasteffekt".

Für nähere Information sehen Sie einfach auf der Icon-Hintergrund Seite

nach.

Wenn Sie in dieser Version Brushs aus der ersten Version vermissen, sollten Sie in der ersten Version von F.WB+ nachschauen (Logisch), ich habe diese Brushs  $\leftrightarrow$ hier nicht nochmal mit aufgenommen, da sich bei diesen Teilen keinerlei Änderungen ← ergeben haben. (und um Platz für anderes zu haben), daß selbe gilt auch für die (R)Fonts.

Wenn Sie Ihnen dieses Archiv gefällt und Sie Teile aus diesem benutzen senden Sie mir dann doch eine Postkarte.

---= Ideen (usw.) sind immer willkommen =---

Ich hoffe Sie mögen meine "kleine" Arbeit - und wenn nein sollten Sie die folgenden Buttons drücken [º] «·»

#### <span id="page-5-1"></span>**1.4 descript**

1. Kurze Beschreibung von FANTASTIC.WB+

- Dieses Archiv beinhaltet alle System-Icons und noch viele mehr (z.B.: alle Icons aus dem zweiten Release). Die Piktogramme sind in einem neuartigen Style gezeichnet worden, welche den ← Icons ein wirkliches 3-Dimensionales aussehen verleihen. Die meisten Icons wurden mit 16 Farben erstellt bzw umkonvertiert, alle jedoch haben die neue Hellbraune Gradientenfüllung (RES-Style). Sie simulieren ein Klick und Animations Tasteneffekt.

Wenn Sie sich nicht sicher sind, ob Sie dieses Icon-Packet verwenden möchten, schauen Sie sich doch einfach mal das Preview Bild an

#### 2. Die Erstellungs-Motivation

Erstellung des ersten Icon-Template: Ich mochte die graue Gradientierung und das Template der MagicWB-Icons nicht besonders. Da dachte ich mir, es müßte eine weitere Art von MagicWB-Icons geben. Ich schaute in vielen Icon-Archiven nach und fand nichts für mich passendes (Obwohl, ich auch erstklassische Icons gefunden habe). Also setzte ich mich vor meine Blechfreundin und machte mich an die Arbeit und erstellte den hellbraunen Gradienten, welche ich zum ausfüllen der Piktogramme benutzte. Bei den Templates gefiel mir dann aber die Ecken nicht und erstellte die sogenannte 4-Punkt-Ecke, welche die Übergangsecken (Schwarz zu ← Weiß) der Piktogramme etwas mehr abgerundet erscheinen liesen. In der ersten Version von F.WB+ benutzte ich noch die altbewährte graue ← Gradientierung als Hintergrundmuster. Sie sahen mit dem Commodore Iconrahmen recht gut aus. Erstellung des zweiten Icon-Template: Als ein Freund (R.Patzner), mir eine neue Template Idee und die zwei Patches "IconsNoFill & IconNoDraw" gab, (welche u.a. den Standart Iconrahmen entfernten) gefiehlen mir meine "alten" Icons mit dem "XEN"-Gradientenhintergrund nicht mehr, da sie nun ohne Rahmen waren und der Hintergrund nicht sonderlich gut mit den Iconrahmen harmonisierten. Nun erstellte ich mit der Idee des neuen Template und einigen Teilen meines alten Templates ein neues Icon-Template. Das Endergebnis ist diese zweite Version von F.WB+ 3. Systemanforderung

Um dieses Archiv und deren Inhalt in vollen zügen nutzen zu können benötigen Sie:

- min. Kickstart 2.x
- einen ScreenMode mit 16 Farben und einer annähernd proportionalen Auflösung (z.B. 800x600pixel)
- Falls Sie F.WB+ auf eine Festplatte installieren möchten, sollte auf dieser ca. 1.58 MB Freiraum vorhanden sein.

Fußnote: \* IconsNoFill & IconNoDraw sind Copyright von Kamel Biskri

#### <span id="page-6-0"></span>**1.5 Hintergrund Info: Images Drawer**

Information über die Images Drawers

In dieser Version sind wiederum modifizierte Schubladen Icons (schon wieder??? - Sorry - aber nun passen sie auch Klasse zu Kamels Icon.xx ←- Patches)

Unterschiede zu den anderen Schubladen Icons

- sie sind eine Linie kürzer.

- sie haben an der linken und rechten sowie an der untern Seite eine graue

Linie für ein weicheren Rahmenrand.

[º]| hier klicken für die grafische Anzeige

#### <span id="page-7-0"></span>**1.6 Hintergrund Information: Icons**

Icon - Information

In diesem Archive befinden sich alle Icons, die auch in der ersten Version und dem zweiten Release (hier als LHA-Archiv) enthalten sind. Aber sie wurden mit dem neuen ->| Final Temlpate erstellt.

Für mehr Information über die Iconwünsche ->| hier klicken.

Hintergrund Info: (Features) der RES-Icons

- Alle Icons wurden in einem speziellen Design-Style ´RES´ erstellt. Dieses Style steht für plastische / 3D Icons.
- Das Icon-Template hat spezielle 4-Punkt-Ecken, diese Ecken lassen die Icons etwas softer und abgrundet erscheinen.
- Das Icon-Template beinhaltet den speziellen hellbraunen Gradient.
- Die Icons besitzen durch ihr spezielles Template einen echten Tasteneffekt.
- Alle Icons wurden mit höchster detail-treue (Pixel-bei-Pixel) erstellt. (anti-aliasing)
- Die Icons lassen sich schon mit ihren Symbolen auf den Inhalt bzw. der Bedeutung der Programme schließen. (Wie auch bei MagicWB, o.ä.)
- Einige Icons wurden mit den ´cut-n-paste´ Verfahren erstellt, um mit MagicWB kompatibel zu sein. (Diese haben dann jedoch, im Gegensatz zu MagicWB 16 Farben). Und warum soll ich etwas perfektes neu zeichnen.

#### <span id="page-7-1"></span>**1.7 Iconwünsche....**

Iconwünsche

Einige Icons wurden gewünscht von...

.... Erik Hoffmann :

- \* ParNet
	- \* SpeedUp
	- \* ScreenPrint

```
\star CD$^3$$^2$-Game
     * MovieMaker
.... Markus Karle :
     * Packer
     * Encrypter
     * ForceIcons
     * MonEd
.... Leander Kistner :
     * MCP
     * MagicSeletor
.... Sebastian Becker :
     * TurboPrint
     * PageStream
     * Wordworth
```
#### <span id="page-8-0"></span>**1.8 Brush Background Information**

```
Brush Information
```
Mini DockBrushs

In dieser Version befinden sich u.a. "73!" Brushs für das MAXONTools.

klicken Sie hier [º] um die Brushs angezeigt zu bekommen.

Diese Images sind etwas größer als die Originalen (welche ebenfalls von mir sind ← !)

Diese hier sind jedoch "Freeware" und mit 16 Farben erstellt worden.

Tip: Wenn Sie einen kleinen Bildschirm Ihr Eigen nennen, scheiden Sie einfach die Images aus dem Bild heraus und speichern diese einzeln ab. Diese einzelne Brushs können dann, z.B., mit dem ToolsManager verwendet ← werden. (Falls interesse an weiteren besteht - einfach mir mitteilen)

Normale DockBrushs

klicken Sie hier [º] um die Brushs anzuzeigen.

Diese Brushs sind (z.B.) für: ACash, Diavolo, FinalWriter (Write), AmiTCP, Game, Paintprogram, PicViewer & IconUpdate.

#### <span id="page-8-1"></span>**1.9 Patterns Background Information**

Patterns Information

Folgende Patterns sind in dieser Version enthalten:

[º] | Emboss1

[º] | FlareStone

- [º] | Flair
- [º] | Gilbe
- [º] | Greydown
- [º] | StoneGround
- [º] | StoneGround1
- [º] | YtonCZ2

Alle Patterns sind mit der gleichen Farbpalette wie die Icons erstellt worden.

#### <span id="page-9-0"></span>**1.10 Final Template Hintergrundinfo**

Informations über das Final FWB.Template

Das Template simuliert einen realen Tasten Drück-Effekt. Die Grundform des Templates wurde in zusammenarbeit mit Roman Patzner erstellt

Teilen Sie uns doch mit, wie Sie die neuen Template finden!

[º]| Sie sollten hier klicken, für die grafische Information

Stop, da ist noch was, nämlich was wird noch für den realen Tasteneffekt benötigt

- Um den Tasteneffekt richtig erhalten zu können, benötigen Sie ein (zwei)  $\leftrightarrow$ Patch(es):
- 1. IconNoDraw Dieser Patch entfernt den System-Iconrahmen (dieser Patch muß unbedingt für den Tast-Effekt aktiviert sein!)
- 2. IconNoFill Dieser Patch füllt den Iconhintergrund mit dem aktuellen ← Pattern.
- Die Icons können natürlich auch ohne die oben aufgeführten Patches genutzt ← werden,

jedoch geht dabei der Tasteneffekt flöten!!!.

Diese zwei Patches sind Copyright © bei Kamel Biskri. Die zwei Patches sind ein Bestandteil dieses Archives (Schublade "Patches") - lesen Sie hierzu auch das Dokumentations File in der NoDrawNoFill Datei - Falls Sie diese zwei Patches verwenden sollten ("müssen") Sie Kamel eine

Postkarte zukommen lassen (den diese Patches sind ebenfalls Cardware).

#### <span id="page-9-1"></span>**1.11 Farbgebung**

Schauen Ihre Icons etwas Farbuntreu aus?

Wenn ja - dann folgen Sie die nachfolgenden Zeilen

- 1. Ändern Sie Ihren ScreenMode auf 16 Farben um.
- 2. Laden Sie nun die User-Startup in Ihren Texteditor und ändern die Zeile in der der MagicWB-Daemon Befehl steht in folgende um: Run >NIL: C:MagicWB-Demon 4,123,123,123 5,175,175,175 6,170,144,124 ←- 7,255,169,151 8,80,80,80 9,40,62,91 10,96,128,96 11,226,209,119
- 3. Machen Sie das selbe mit der Startup-Sequence
- 4. Laden Sie nun die Prefs/Palette und änder die letzten vier Farben in folgende ← um 255,212,203; 122,96,72; 210,210,210; 229,93,93

Oups Sie haben schon die 16 Farben vom ROM - Icon Sets aber irgend etwas nicht?

Wahrscheinlich haben Sie eine neuere Version von den ROMICONS Farb-definition installiert: Ändern Sie die Farbe 8 in 80,80,80 (anstatt 0,0,255) und die Farbe 9 in 40,62,91 (anstatt 50,50,50) in der Startup-Sequence (bzw User-Startup) in folgendes um.

Leider hat dieses auch eine kleinen Nachteil: Die Copperfarbe des MagicCoppers fällt dafür flach. Möchten Sie jedoch weiterhin nicht auf MagicCopper verzichten folgen Sie einfach die nächsten Zeilen.

- 1. Ändern Sie einfach die Copperfarb definition im Tooltype des Copper Tools um. COLORNUMBER=x. X steht hier für die Farbe in der die CopperRoutine ihre Daten  $\leftrightarrow$ ablegt.
- 2. Nun müssen Sie nur noch einen Pattern mit der Farbe "x" erstellen und diesen ← dann mit Ihrem WBPattern-Prefs einladen.
- 3. Nach dem neu starten des Coppertools sollte Ihre WB "fast" wieder wie gewohnt ← aussehen. (Sollten nur eine 16 Farb-WB benutzen, wäre für "x" die Farbe Gelb am  $\leftrightarrow$ geeignetsten, da diese nicht all zu sehr relevant ist und selten benötigt wird!).

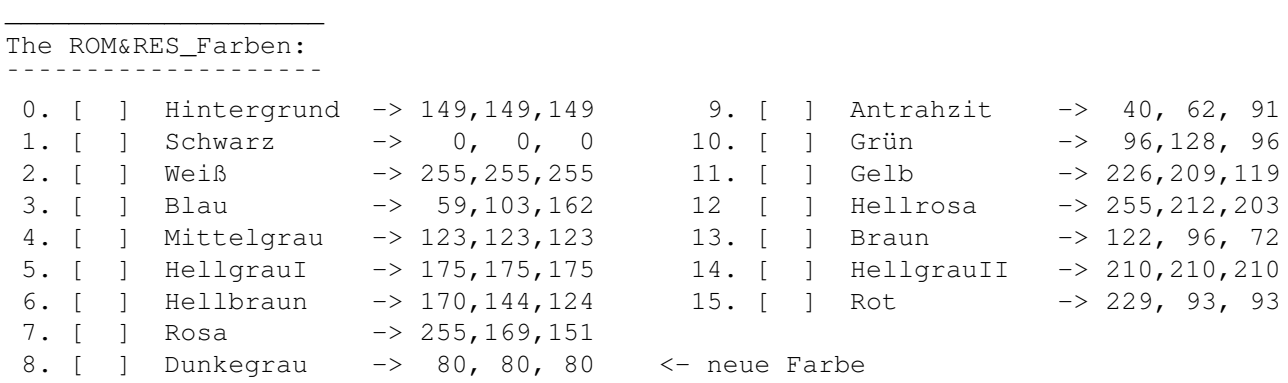

#### <span id="page-10-0"></span>**1.12 CARDWARE!**

#### Cardware

Wenn Sie meine Icons / TM-Brush usw. mögen und auch nutzen, müssen Sie mir eine Postkarte (ggf. mit Bild Ihres Wohnortes) zusenden.

hier drücken für meine Adresse und hier drücken für die bisher eingegangenen Postkarten

### <span id="page-11-0"></span>**1.13 Adresse**

Wünsche, Anregungen, Kritik, Lob, usw.... Sie können mich unter folgender Adresse erreichen: Name: R.E.Spence Adresse: Rosenstr.2 D-76287 Rheinstetten Germany / Europe ------------------------------------------------------- Hinweis: Im Zeitraum 24/05 -27/07/96 bin ich nicht erreichbar, Da ich geschäftlich in Italien unterwegs bin. Wenn Sie mir in diesem Zeitraum Karten, Briefe, Disks usw... zusenden in denen Sie etwas von mir wissen wollen... seien Sie bitte etwas geduldig bis Sie eine Rückantwort von mir bekommen. -------------------------------------------------------

Wenn Sie ein interessierter Freak sind klicken Sie die nächste Taste um meine Rechner Konfiguration angezeigt zu bekommen.

[º]| Oder wenn Sie heulen möchten - sind Sie hier ebenfalls richtig

#### <span id="page-11-1"></span>**1.14 Erreichte Mailware**

Diese Postkaren haben mich bis 27-Apr-96 erreicht

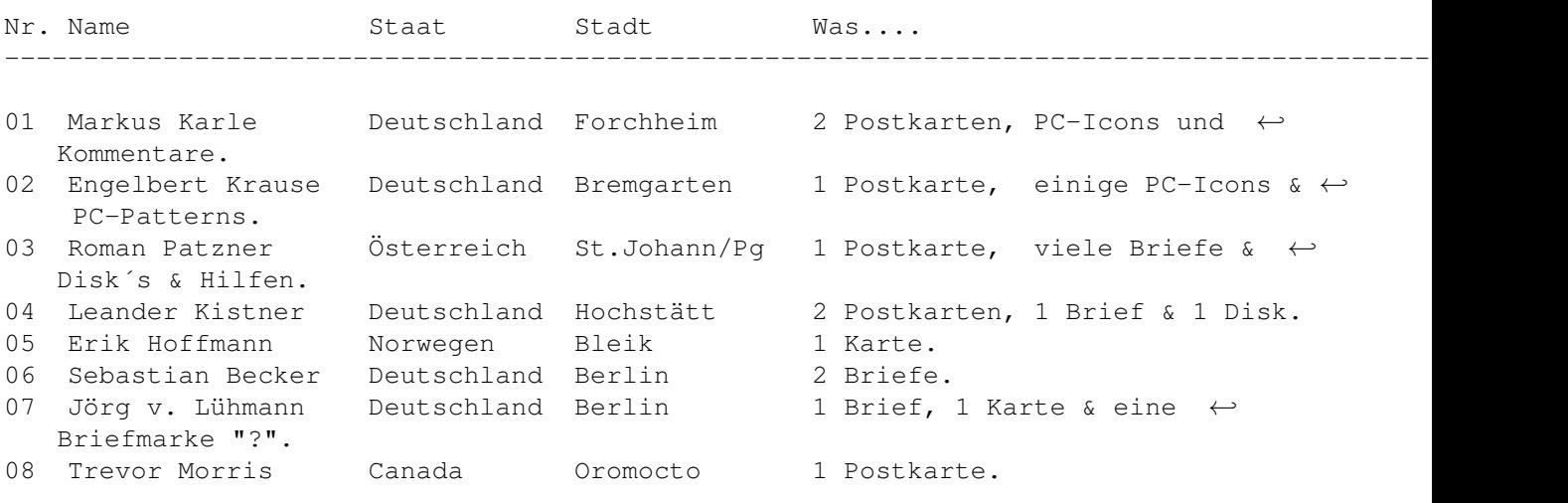

09

### <span id="page-12-0"></span>**1.15 Über ROMICONS**

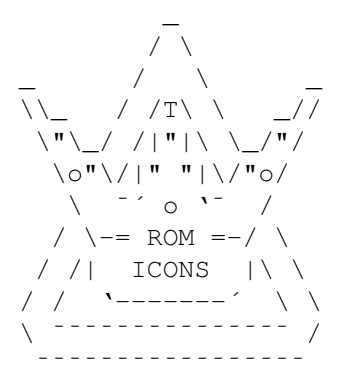

Die ROMIcons stellen wohl eine der besten MagicWB Erweiterung dar, die es zu Zeit für die "alte" MagicWB gibt. Inzwischen bestehen die ROMICONS aus 10 Releases die ← alle

CardWare sind.

Falls Sie an Backdrops o.ä. interessiert sind, sollte Sie sich mal seine ROMImages bzw. seine ROMPix näher anschauen. Und nicht vergessen auch ihm eine Postkarte zu zusenden!

ROMICON / ROMIMAGES / ROMPIX ist © bei Roman Patzner

#### <span id="page-12-1"></span>**1.16 was alles in dieser Version zu finden ist?**

```
Release 3 - Version II -
 Dieses Release beinhaltet:
       ·~ 2 GUIDE-Files (deutsch & englisch)
       · 1 ColorFont Brush
       · 64 ImagesDrawer (im neuen Template)
       ·~ 13 Icon Templates (Final-Template-Style)
       · 8 Brushs
       ·~ 73 MT-Brushs (alle vereint in einem Bild)
       · 300 Icons
       · 8 Patterns
Release date: 16.April.96
```
->| hier klicken für die History Seite

#### <span id="page-12-2"></span>**1.17 nett zu wissen**

Vergangene Versionen & Veröffentlichungen (Release) ------------------------------------------------------------- VERSION : 1 & INITIAL RELEASE (1) 04-JAN-96 ------------------------------------------------------------- Die erste Version beinhaltete: - Alle ´standart Icons´ für die WB und weitere MiscIcons. 3 neue Fonts RSANS, RSERIF, RSANSERIF. 1 Brush Font - 58 Dock Images - 8 Patterns - 102 ImageDrawers - some Templates für die Erstellung eigener Icons. ------------------------------------------------------------- RELEASE : 2 24-FEB-96 ------------------------------------------------------------- Das zweite Release beinhaltete: - 111 ImageDrawer (mit dem überarbeiteten Template) - 5 Patterns - 42 Prefs-Dock Images - 7 Docks Images - 26 Tools Icons 9 Preset Icons 7 neue Icon-Templates - 26 Icons für Hothelp & MaxonTools 1 Brush Font - ab diesem Release wurde ein WB-Grab Bild implementiert.

#### <span id="page-13-0"></span>**1.18 Danksagungen**

```
Ein Dankeschön an:
··· Roman Patzner ..................... für seine ROMIcons & seine Hilfe, "& & ←-
   \kappa \blacksquare··· Martin ´XEN´ ´Hutti´ Huttenloher .. für das Erstellen von MagicWB
··· Engelbert Krause .................. für seine PC-Patterns & für so manche ←-
   Hardware
··· Kamel Biskri ...................... für seine zwei Patches (IconNoDraw,-Fill ←-
   \lambda··· Stefan Becker ..................... für sein ToolManager,
··· Nico Fraçois ...................... für seine Tools (wie: ToolsDaemon, Req ←-
   ..),
···~Martin Körndörfer ................. für sein MagicMenu,
```
··· Markus Karle ...................... für seine-Icons (über 2000 PC-Icons!), ···~Mikael Karlsson ................... für sein SNAP Programm, und einige Grüße an: ··· Trevor Morris ..................... für seine "MAGIC WORKBENCH STUFF" (x), ··· Jan-Tore Eliassen ................. für seine klasse "JTEMWB" (x) Serie, ···~Walter Dörwald .................... für seine Arbeit an der MagicWB, ··· Tom Ekström ....................... für seinen IconInstaller.

und alle anderen Nicht-NI-Icon-Artisten auf unserem Globus!!!.

#### <span id="page-14-0"></span>**1.19 Hilfestellung des Guidedokuments**

diese Guide läuft, aber irgend etwas stimmt trotzdem nicht

Diese Guide wurde mit den Features der AmigaGuide.Library V40.x im zusammenhang des OS 3.1 erstellt. Sie sollten die AG.Library in Ihrem Libs-Verzeichnis haben, besitzen Sie eine ältere Verion tauschen Sie diese aus (AG.lib ist auf dem AMINET zu finden)

Guide Kontolle

Dieses Guide benutzt kleine ´ascii-Icons´ bei auswahls Tasten. Diese kleinen ´ascii-Icons´ zeigen dem Benutzer gleich, um was es sich bei der Taste handelt. (Beispeil: Sie drücken eine taste die Musik abspielt und Sie höhren dieses nicht, weil die Lautsprecher ausgeschaltete sind).

Folgende ´ascii-Icons´ werden benutzt:

- -» link zu der Index Seite
- -> link zu einer Text Seite
- [º] link zu einem Bild oder Pinsel

[\textdegree{}] link zu einem Bild oder Pinsel (mit >=256Farben)

- «·» link zu einem Sample
- \* link zu einem Programm
- {?} link zu der spez. Hilfsseite

xxx| die Linie stellt nur eine Trennungslinie zwischen

dem ´ascii-Symbol´und dem Tastentextes. (xxx steht hier für ein asci- ← Icon)

© bei R.Patzner / R.E.Spence

#### <span id="page-15-0"></span>**1.20 Disclaimer**

.

<span id="page-15-1"></span>Mit der Nutzung von Fantastic.WB+ stimmen Sie folgender Verzichtserklärung zu:

ES GIBT KEINERLEI GARANTIE FÜR DIESES PROGRAMMPAKET, IN BEZUG AUF DIE GELTENDE GESETZGEBUNG. AUSSER ES IST ANDERWEITIG SCHRIFTLICH BESTÄTIGT,SO STELLEN DIE COPYRIGHT-INHABER UND/ODER EINE DRITTE PARTEI DIESES PROGRAMM "SO WIE ES IST", OHNE GARANTIE IRGENDWELCHER ART, INDIREKTER ODER AUSDRÜCKLICHER ART, ←- EINGESCHLOSSEN,

ABER NICHT DARAUF BESCHRÄNKT,DIE EINGESCHLOSSENEN MARKTÜBLICHEN GARANTIEN UND TAUGLICHKEIT FÜR EINEN BESTIMMTEN ZWECK, ZUR VERFÜGUNG.

DAS VOLLE RISIKO DER QUALITÄT UND FUNKTIONALITÄT DIESES PROGRAMMS LIEGT BEI IHNEN  $\leftrightarrow$ 

SOLLTE SICH DAS PROGRAMMPAKETS ALS FEHLERHAFT ERWEISEN, SO TRAGEN SIE ALLE KOSTEN ALLER NÖTIGEN SERVICEARBEITEN, DER REPARATUR ODER KORREKTUR.

UNTER KEINEN UMSTÄNDEN, SOWEIT NICHT AUSDRÜCKLICH DURCH DIE GELTENDE GESETZGEBUNG BESTIMMT ODER DURCH EIN SCHRIFTLICHE GENEHMIGUNG, KÖNNEN DIE COPYRIGHT-INHABER ODER IRGENDEINE ANDERE PARTEI, DIE DIESES PROGRAMMPAKET WEITERVERTREIBEN,

SO WIE ES OBEN ERLAUBT WURDE, FÜR SCHÄDEN GEWÖHNLICHER, BESONDERER, ZUFÄLLIGER  $\leftrightarrow$ ODER DURCH

- DAS PROGRAMMPAKET ENTSTANDENER ART, WELCHE DURCH DIE NUTZUNG ODER FEHLERHAFTE  $\leftrightarrow$ BEDIENUNG
- DES PROGRAMMPAKETS (EINGESCHLOSSEN, ABER NICHT DARAUF BESCHRÄNKT, DER VERLUST VON  $\leftrightarrow$ DATEN,

ODER FEHLERHAFTER DARGESTELLTER DATEN, ODER VERLUSTE, DIE DURCH SIE ODER EINE  $\leftrightarrow$ DRITTE

PARTEI HERBEIGEFÜHRT WURDEN, ODER DURCH EIN FEHLERHAFTES ARBEITEN DIESES  $\leftrightarrow$ PROGRAMMPAKETS

MIT ANDERERN PROGRAMMEN), SELBST WENN DER INHABER ODER EINE DRITTE PARTEI AUF  $\leftrightarrow$ SOLCHE

MÖGLICHKEITEN DER SCHÄDEN HINGEWIESEN WURDEN, VERANTWORTLICH GEMACHT WERDEN. GÄHN GLEICH PENN ICH EIN CHRZZZzzz...

[º]| FANTASTIC.WB & RANGEWIRE ist Copyright bei R.E.SPENCE

DIESES ARCHIV IST FREI VERTEILBAR, BEI JEDER WEITERGABE BITTE DARAUF ACHTEN, DAß  $\leftrightarrow$ ALLE

DATEIEN UND DOKUMENTATIONEN IN TAKT, SO WIE ICH SIE ERSTELLT HABE, WEITERGEGEBEN  $\leftrightarrow$ WERDEN.

DIES IST HILFREICH FÜR ANDERE DIE DIESES ARCHIV AUCH MÖCHTEN - DANKE -)))

FANTASTIC.WB+ Releases I(Ver\$:1), II & III(Ver\$:2) sind FREEWARE und wenn Sie es  $\leftrightarrow$ mögen und nutzen CARDWARE